## **BRD ANYMA - ONLINE TRADING ACCESARE BRD ANYMA**

## **2**

## **CUM INSTALEZ BRD ANYMA DIGIPASS?**

**Pas 1.** Descarcă aplicația **BRD ANYMA DIGIPASS** din **App Store** sau **Google Play**

Available on the **App Store GET IT ON BRD ANYMA** Google Play #digipass

**Pas 2.** Introdu elementele de Securitate primite de la **anyma@brd.ro/ anymafx@brd. ro** și **pe SMS**

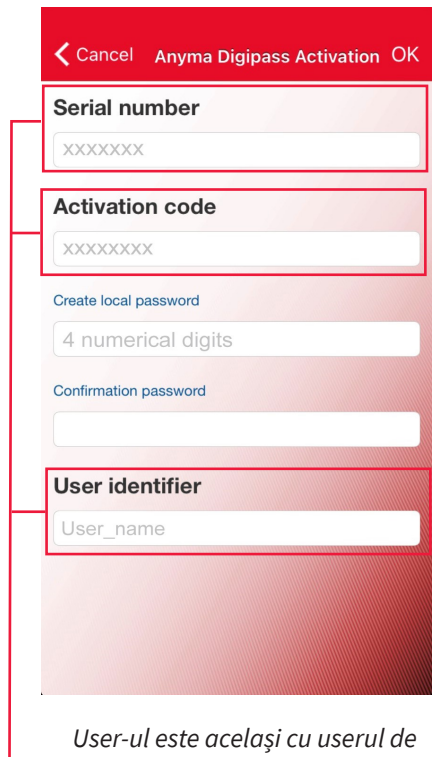

*logare în platforma Anyma.*